# **Guide de présentation de la gestion des systèmes Dell**

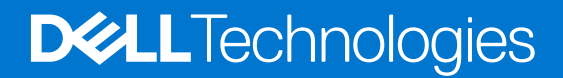

#### Remarques, précautions et avertissements

**REMARQUE :** Une REMARQUE indique des informations importantes qui peuvent vous aider à mieux utiliser votre produit.

**PRÉCAUTION : ATTENTION vous avertit d'un risque de dommage matériel ou de perte de données et vous indique comment éviter le problème.**

**AVERTISSEMENT : Un AVERTISSEMENT signale un risque d'endommagement du matériel, de blessure corporelle, voire de décès.**

© 2023 Dell Inc. ou ses filiales. Tous droits réservés. Dell Technologies, Dell et les autres marques sont des marques de Dell Inc. ou de ses filiales. Les autres marques peuvent être des marques de leurs détenteurs respectifs.

# Table des matières

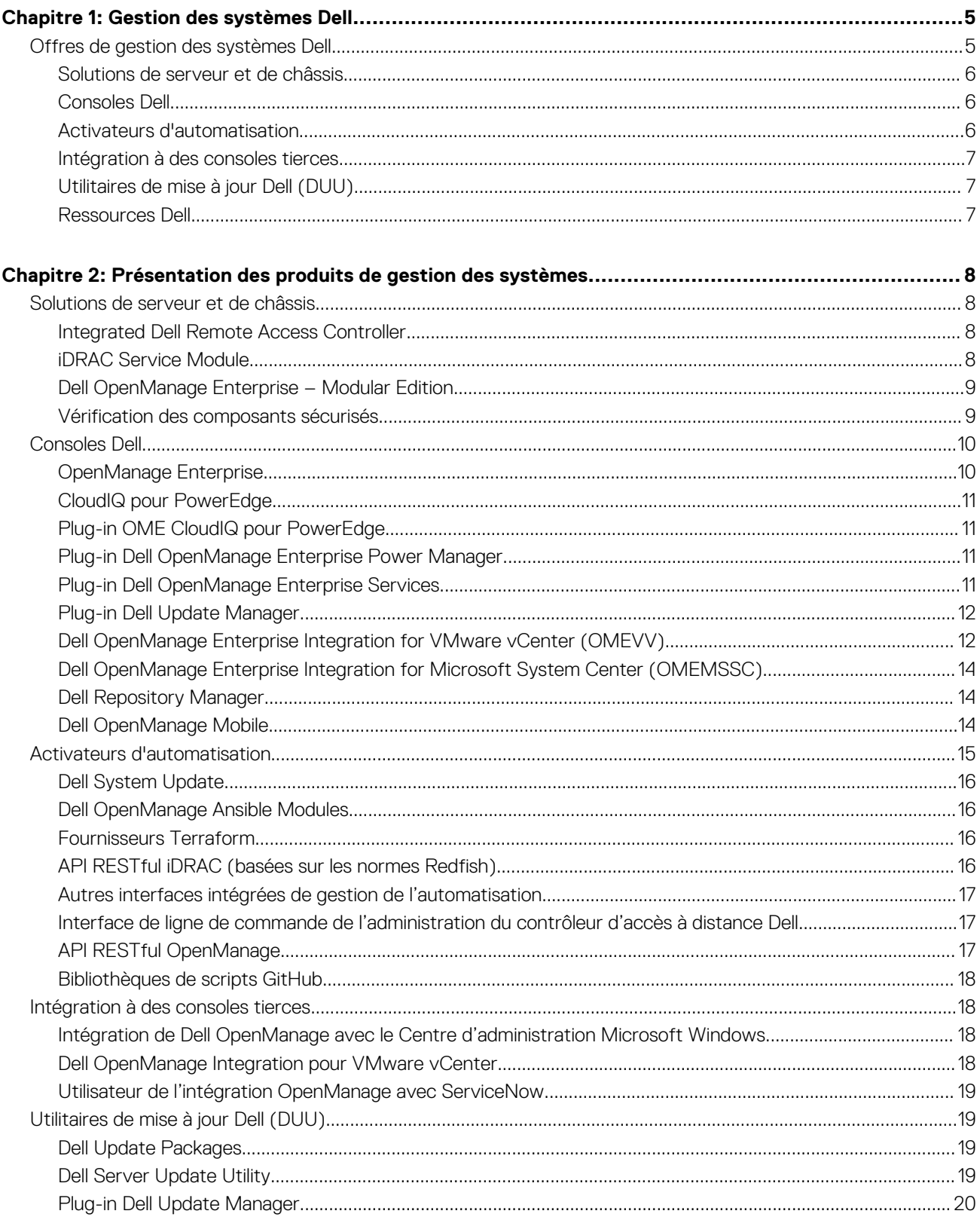

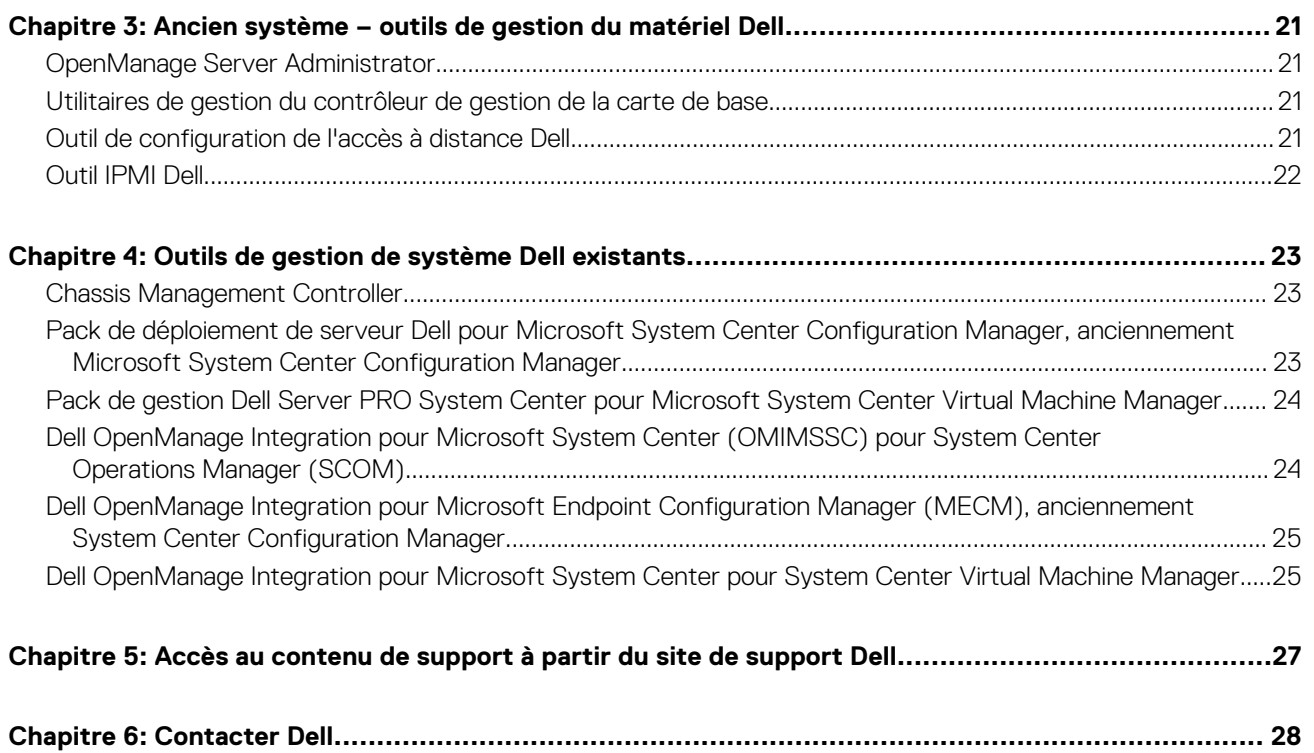

# **Gestion des systèmes Dell**

<span id="page-4-0"></span>Dell offre des solutions de gestion qui aident les administrateurs IT à déployer, mettre à jour, surveiller et gérer efficacement les ressources IT. Les outils et solutions OpenManage vous permettent de répondre rapidement aux problèmes en facilitant la gestion efficace des serveurs Dell, dans les environnements physiques, virtuels, locaux et distants, les environnements d'exploitation en mode intrabande et hors bande (sans agent). La gamme OpenManage inclut des outils de gestion intégrés innovants, tels que le contrôleur Integrated Dell Remote Access Controller (iDRAC) et des consoles comme OpenManage Enterprise, le plug-in OpenManage Power Manager, ainsi que des outils comme Repository Manager.

Dell a mis au point des solutions complètes de gestion des systèmes basées sur des normes ouvertes et les a intégrées aux consoles de gestion qui peuvent effectuer la gestion avancée du matériel Dell. Dell a connecté ou intégré les fonctionnalités de gestion avancées du matériel Dell aux offres des meilleurs cadres et fournisseurs de solutions de gestion des systèmes du secteur tels qu'Ansible, rendant ainsi les plates-formes Dell faciles à déployer, mettre à jour, surveiller et gérer.

Les outils clés pour la gestion des serveurs Dell PowerEdge sont iDRAC et la console un-à-plusieurs OpenManage Enterprise (OME). OpenManage Enterprise permet aux administrateurs système de gérer le cycle de vie de plusieurs générations de serveurs PowerEdge. En outre, OpenManage Enterprise dispose de fonctions supplémentaires qui peuvent être facilement ajoutées avec des plug-ins tels qu'OpenManage Enterprise Services, Update Manager et CloudIQ. Power Manager peut être ajouté avec OME Advanced de niveau supérieur pour faciliter les stratégies d'alimentation à l'échelle du parc informatique et la réduction de l'empreinte carbone. Désormais, avec OME Advanced+, il inclut également des intégrations partenaires, en commençant par OpenManage Enterprise Integration for VMware vCenter. D'autres outils tels que Repository Manager, qui permet une gestion simple et complète des changements, facilitent l'utilisation de PowerEdge par les administrateurs.

Les outils OpenManage s'intègrent avec le framework de gestion des systèmes d'autres fournisseurs tels que VMware et Microsoft. Cela vous permet d'optimiser les compétences de votre équipe IT afin de gérer efficacement les serveurs Dell PowerEdge.

Les quatre piliers de la gestion de systèmes Dell permettent de gérer avec précision les problèmes et les défis qui sont généralement rencontrés par les équipes d'administration IT.

- Automatisation de la gestion informatique
	- Dell offre un ensemble complet de fonctions de gestion de l'automatisation qui permet de réduire les coûts d'exploitation et d'augmenter le temps d'activité et l'efficacité globale.
	- Offre complète d'outils d'automatisation adaptés à vos besoins.
- Gestion simplifiée
	- Outils simples et puissants pour la gestion de vos serveurs Dell
	- Outils intégrés qui permettent de simplifier les contraintes du support
	- Fonctionnalités de gestion immédiate innovantes
- Sécurisé par défaut.
	- La sécurité renforcée des serveurs Dell permet d'anticiper et d'éviter les attaques malveillantes de nouvelle génération.
	- La sécurité est intégrée en profondeur dans l'architecture du firmware et du matériel pour une protection optimale.
- Gestion de l'infrastructure plus intelligente
	- La nouvelle génération de console de type « un-à-plusieurs » vous permet de gérer l'infrastructure IT et de serveurs.
	- L'intelligence intégrée qui tient compte de l'infrastructure permet d'optimiser le dépannage et le déploiement

Ce document présente les offres OpenManage Systems Management qui permettent aux administrateurs IT de choisir les outils appropriés pour gérer de bout en bout les serveurs PowerEdge Dell.

#### **Sujets :**

• Offres de gestion des systèmes Dell

## **Offres de gestion des systèmes Dell**

La suite d'offres de gestion des systèmes Dell comprend une large gamme d'outils, de produits et de services. La stratégie consiste à utiliser le framework de gestion des systèmes existante que vous utilisez.

Toutefois, si vous ne disposez pas d'une telle structure, Dell fournit des outils de sa conception ou de ses partenaires. Dell offre également des services professionnels d'installation ou de formation concernant tous les outils et produits Dell. Toutes ces solutions sont regroupées sur la gestion du matériel du serveur PowerEdge équipé d'iDRAC.

<span id="page-5-0"></span>Dell OpenManage Enterprise automatise la globalité des activités de gestion du cycle de vie du serveur et offre des API RESTful puissantes pour rédiger des scripts ou les intégrer aux cadres de votre choix. Il facilite la découverte, la configuration, le déploiement, la mise à jour et la mesure corrective. Ces tâches sont exécutées sur une console de gestion unique qui unifie la gestion des plateformes modulaires, en tours et en racks. OpenManage Enterprise facilite la standardisation et la prise en charge des stratégies et des pratiques de gestion informatique.

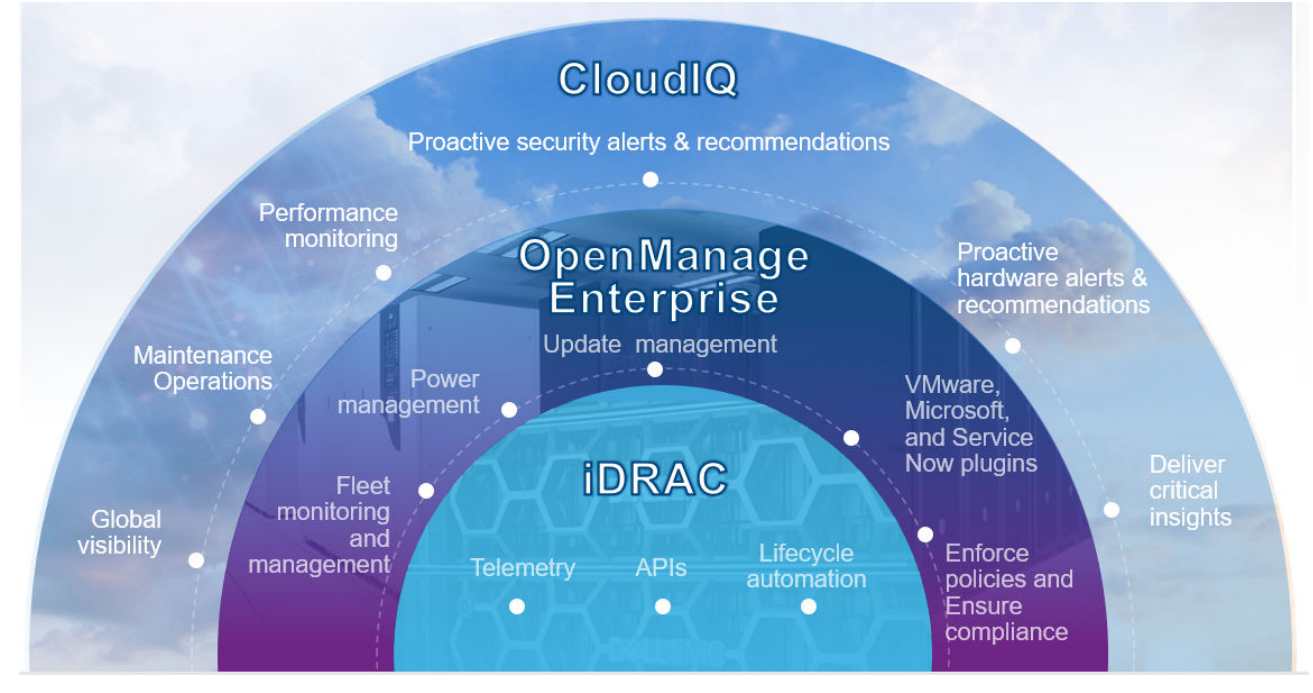

**Figure 1. Présentation de Dell OpenManage**

#### **Solutions de serveur et de châssis**

- Integrated Dell Remote Access Controller (iDRAC)
- iDRAC Service Module (iSM)
- Dell OpenManage Enterprise Modular Edition (OME-M)
- Secured Component Verification (SCV)

### **Consoles Dell**

- Dell OpenManage Entreprise (OME)
	- Plug-in Dell OpenManage Enterprise Power Manager (PMP)
	- CloudIQ pour PowerEdge
	- Plug-in Dell OME Services (OMES)
	- Plug-in Dell Update Manager (UMP)
	- Dell OME Integration for VMware vCenter (OMEVV)
- Dell Repository Manager (DRM)
- Dell OpenManage Mobile (OMM)

### **Activateurs d'automatisation**

- Dell System Update (DSU)
- OpenManage Ansible Modules
- Fournisseurs Terraform
- API RESTful iDRAC (basées sur les normes Redfish)
- Autres interfaces intégrées de gestion de l'automatisation
- CLI RACADM
- <span id="page-6-0"></span>API RESTful OpenManage
- Bibliothèques de scripts GitHub

#### **Intégration à des consoles tierces**

- Dell Windows Server Agent-based et iDRAC7, iDRAC8 SNMP Management Packs pour SCOM
- Dell OpenManage Enterprise Integration for Microsoft System Center (OMEMSSC)
- Dell OpenManage Integration avec Microsoft Windows Admin Center (WAC)
- Dell OpenManage Integration for VMware vCenter (OMIVV)
- Intégration de Dell OpenManage avec ServiceNow

#### **Utilitaires de mise à jour Dell (DUU)**

- Dell Repository Manager (DRM) : <https://www.dell.com/support/kbdoc/000177083>
- Dell Update Packages (DUP) : <https://www.dell.com/support/kbdoc/000127316/dell-update-package>
- Dell Server Update Utility (SUU) : [https://www.dell.com/support/kbdoc/000123359/dell-emc-server-update-utility-suu-guide-and](https://www.dell.com/support/kbdoc/000123359/dell-emc-server-update-utility-suu-guide-and-download)[download](https://www.dell.com/support/kbdoc/000123359/dell-emc-server-update-utility-suu-guide-and-download)
- Dell System Update (DSU): <https://www.dell.com/support/kbdoc/000130590>
- Plug-in Dell Update Manager (UMP) : <https://www.dell.com/support/kbdoc/000180518/update-manager-plugin-ump>

#### **Ressources Dell**

Pour en savoir plus sur les livres blancs, les vidéos, les blogs, les forums, le matériel technique, les outils, les exemples d'utilisation et obtenir d'autres informations, rendez-vous sur la page OpenManage sur [https://www.delltechnologies.com/en-us/solutions/openmanage/](https://www.delltechnologies.com/en-us/solutions/openmanage/index.htm) [index.htm](https://www.delltechnologies.com/en-us/solutions/openmanage/index.htm) ou sur les pages de produits suivantes :

- Pour accéder à la page OpenManage Enterprise, voir <https://www.delltechnologies.com/en-us/solutions/openmanage/index.htm>
- Pour accéder à la page Integrated Dell Remote Access Controller (iDRAC), voir<https://www.delltechnologies.com/idrac>
- Pour accéder à la page iDRAC Service Module (iSM), voir <https://www.dell.com/support/kbdoc/000178050>
- Pour accéder à la page OpenManage Ansible Modules, voir<https://www.dell.com/support/kbdoc/000177308/>
- Pour accéder à la page OpenManage Enterprise Modular, voir [https://www.dell.com/support/home/product-support/product/](https://www.dell.com/support/home/product-support/product/openmanage-enterprise-modular) [openmanage-enterprise-modular](https://www.dell.com/support/home/product-support/product/openmanage-enterprise-modular)
- Pour accéder à la page OpenManage Mobile (OMM), voir <https://www.dell.com/support/kbdoc/000176046>
- Pour en savoir plus sur OpenManage Enterprise Integration for VMware vCenter (OMEVV) et OpenManage Integration for VMware vCenter (OMIVV), voir <https://www.dell.com/support/kbdoc/000176981/>
- Pour accéder à la page OpenManage Integration pour Microsoft System Center (OMIMSSC), voir [https://www.dell.com/support/](https://www.dell.com/support/kbdoc/000147399) [kbdoc/000147399](https://www.dell.com/support/kbdoc/000147399)
- Pour accéder à la page Dell Repository Manager (DRM), voir<https://www.dell.com/support/kbdoc/000177083>
- Pour accéder à la page Dell System Update (DSU), voir [https://www.dell.com/support/kbdoc/000130590.](https://www.dell.com/support/kbdoc/000130590)
- Pour l'ISO amorcable spécifique à la plate-forme Dell (PSBI), voir <https://www.dell.com/support/kbdoc/000178586>
- Pour accéder à la page OpenManage Enterprise Power Manager, voir <https://www.dell.com/support/kbdoc/000176254>
- Pour accéder à la page OpenManage Integration avec ServiceNow (OMISNOW), voir [https://www.dell.com/support/kbdoc/](https://www.dell.com/support/kbdoc/000177827) [000177827](https://www.dell.com/support/kbdoc/000177827)
- Pour accéder à la page OpenManage Secure Enterprise Key Manager, voir [https://www.delltechnologies.com/en-us/solutions/](https://www.delltechnologies.com/en-us/solutions/openmanage/secure-enterprise-key-manager.htm#accordion0) [openmanage/secure-enterprise-key-manager.htm#accordion0](https://www.delltechnologies.com/en-us/solutions/openmanage/secure-enterprise-key-manager.htm#accordion0)
- Pour accéder aux livres blancs sur l'API REDFISH, voir les ressources suivantes :
	- Questions fréquentes sur Redfish dans l'iDRAC Conseils pour bien démarrer : [https://dl.dell.com/content/manual16004247](https://dl.dell.com/content/manual16004247-idrac-redfish-faq.pdf?language=en-us) [idrac-redfish-faq.pdf?language=en-us](https://dl.dell.com/content/manual16004247-idrac-redfish-faq.pdf?language=en-us)
	- Mappage de l'interface utilisateur d'iDRAC9 à Redfish : [https://dl.dell.com/content/manual24821844-idrac9-user-interface-to](https://dl.dell.com/content/manual24821844-idrac9-user-interface-to-redfish-mapping.pdf?language=en-us)[redfish-mapping.pdf?language=en-us](https://dl.dell.com/content/manual24821844-idrac9-user-interface-to-redfish-mapping.pdf?language=en-us)
	- Mappage de l'utilitaire RACADM d'iDRAC9 à Redfish : [https://dl.dell.com/content/manual9969682-idrac9-racadm-to-redfish](https://dl.dell.com/content/manual9969682-idrac9-racadm-to-redfish-mapping.pdf?language=en-us)[mapping.pdf?language=en-us](https://dl.dell.com/content/manual9969682-idrac9-racadm-to-redfish-mapping.pdf?language=en-us)

**2**

# <span id="page-7-0"></span>**Présentation des produits de gestion des systèmes**

Cette section présente la suite de produits de gestion des systèmes Dell.

#### **Sujets :**

- Solutions de serveur et de châssis
- [Consoles Dell](#page-9-0)
- [Activateurs d'automatisation](#page-14-0)
- [Intégration à des consoles tierces](#page-17-0)
- [Utilitaires de mise à jour Dell \(DUU\)](#page-18-0)

## **Solutions de serveur et de châssis**

#### **Integrated Dell Remote Access Controller**

Le contrôleur iDRAC9 (Integrated Dell Remote Access Controller 9) fournit des fonctions avancées d'administration de serveur locales et à distance, sans agent. Intégré à chaque serveur PowerEdge, l'iDRAC9 est un moyen sécurisé d'automatiser de nombreuses tâches de gestion courantes. Comme l'iDRAC est intégré à chaque serveur PowerEdge, aucun logiciel supplémentaire n'est requis : il suffit de brancher les câbles d'alimentation et de réseau pour utiliser l'iDRAC. Avant même d'installer un système d'exploitation ou un hyperviseur, les administrateurs IT disposent d'un ensemble complet de fonctions de gestion de serveur.

L'iDRAC9 étant présent dans chaque gamme Dell PowerEdge, les mêmes techniques et outils d'administration IT peuvent être utilisés. Cette plateforme de gestion uniforme facilite l'évolutivité des serveurs PowerEdge en fonction des besoins de l'infrastructure de l'entreprise. Les clients peuvent utiliser les dernières méthodes évolutives d'administration de serveurs PowerEdge via l'API RESTful de l'iDRAC. Cette API permet à l'iDRAC de prendre en charge la norme Redfish et d'y ajouter les extensions Dell pour optimiser la gestion des serveurs PowerEdge en fonction de la taille. Avec l'iDRAC intégré à toute la gamme OpenManage d'outils de gestion de systèmes, chaque client peut configurer une solution efficace et économique adaptée à la taille de son environnement.

L'iDRAC effectue la mise à jour de firmware, la sauvegarde et la restauration, le journal Lifecycle et l'exportation de l'inventaire du matériel. Pour en savoir plus, consultez le Guide d'utilisateur de l'iDRAC sur [https://www.dell.com/idracmanuals.](https://www.dell.com/idracmanuals)

#### **iDRAC Service Module**

Ce module fournit aux contrôleurs iDRAC des informations de surveillance et de configuration provenant du système d'exploitation. Vous pouvez également accéder à une version limitée de l'interface iSM depuis le système d'exploitation. Vous pouvez activer et désactiver les fonctionnalités sur iSM depuis les interfaces iDRAC pour contrôler le processeur et la mémoire utilisée sur le système d'exploitation du serveur.

L'iDRAC Service Module offre les principales fonctionnalités suivantes :

- Affichage des informations sur le système d'exploitation.
- Réplication des journaux Lifecycle Controller dans les journaux du système d'exploitation.
- Récupération automatique du système.
- Saisie des informations de l'Infrastructure de gestion Windows (WMI).
- Utilisation de l'option Préparation à la suppression sur un SSD PCIe de classe NVMe
- Accès aux interfaces des iDRAC en utilisant l'IP de l'hôte.
- Cycle de marche/arrêt complet à distance.
- Alertes intelligentes envoyées par les disques.
- Lanceur de l'interface utilisateur graphique de l'iDRAC à partir du système d'exploitation de l'hôte (système d'exploitation Windows uniquement).
- <span id="page-8-0"></span>Utilisation de la réinitialisation matérielle des iDRAC à distance pour les serveurs PowerEdge de 13<sup>e</sup> génération ou de génération supérieure.
- Accès aux Interruptions SNMP compatibles MIB des iDRAC à partir du système d'exploitation hôte.
- Activation de la protection TLS pour les communications d'iSM à iDRAC via Connexion directe OS-BMC.
- Connexion directe SSO (Single Sign-On) pour accéder à l'interface graphique utilisateur (GUI) de l'iDRAC à partir du bureau des administrateurs sur le système d'exploitation de l'hôte (Windows et Linux).
- Communications IPv6 de l'iSM à l'iDRAC via connexion directe OS-BMC (Windows et Linux).

Pour en savoir plus, voir <https://www.dell.com/support/kbdoc/000178050/>et<https://www.dell.com/support/kbdoc/000178016>.

#### **Dell OpenManage Enterprise – Modular Edition**

Dell OpenManage Enterprise — Modular Edition (OME-Modular Edition) vous permet de transformer la façon dont vous gérez l'infrastructure et de lancer rapidement l'activité. Il s'agit d'une interface API RESTful/Web unifiée qui gère tous les nœuds, notamment ceux du calcul et de la gestion réseau. Cela permet de réduire les coûts et de consolider plusieurs outils pour faciliter l'accès et la surveillance. L'administration simplifiée permet de déployer et de surveiller à l'échelle, de 1 à plusieurs châssis, avec une prise en charge de la gestion à distance. L'automatisation intelligente et Agile permet des déploiements de matériel plus rapides et réduit les tâches répétitives pour une gestion accélérée du cycle de vie.

Elle s'exécute sur le firmware du module de gestion PowerEdge M9002m. OME-Modular facilite la configuration et la gestion d'un châssis PowerEdge MX7000 autonome ou d'un groupe de châssis MX7000 à partir d'une interface graphique utilisateur (GUI). Vous pouvez utiliser OME-Modular pour déployer des serveurs et mettre à jour le firmware. Vous pouvez également gérer l'intégrité globale du châssis et de ses composants, tels que les modules tiroirs extractibles de calcul, les réseaux et les modules d'entrée ou de sortie (IOM). OME-Modular facilite également l'utilisation du matériel en activant les éléments suivants :

- Connectivité du réseau de gestion
- Découverte, inventaire
- Opérations de surveillance et contrôle de l'alimentation et fonctions thermiques

Vous pouvez utiliser OME-Modular pour gérer les charges applicatives clés sur les plateformes MX7000.

- Analytiques et données volumineuses non structurées
- Charges applicatives traditionnelles et hyperconvergées
- Charges applicatives de base de données
- Stockage software-defined
- Charges applicatives de performances et HPC

Le châssis maître d'une configuration Multi Chassis Management (MCM) vous permet d'effectuer les tâches suivantes sur un maximum de 20 châssis :

- Gérer les serveurs sur plusieurs châssis MX.
- Déployer ou mettre à jour les serveurs à partir du châssis maître sans lancer l'interface Web de châssis membre.
- Gérer les moteurs de commutateur de structure en mode SmartFabric à l'aide de l'interface Web OME-Modular.
- Gérer les actions et le journal des alertes.
- Gérer les pools d'identités virtuelles MAC/WWN.
- Déployer facilement les traîneaux de calcul à l'aide des modèles et des profils de serveur.

OME-Modular offre des rôles simples et statiques, tels que l'administrateur de châssis, le gestionnaire de calcul, le gestionnaire de structure, le gestionnaire de stockage, ainsi que les rôles d'observateur tandis qu'OpenManage Enterprise offre des groupes statiques et dynamiques avec un contrôle d'accès basé sur les rôles (RBAC).

Pour en savoir plus sur OME-Modular Edition, voir [https://www.dell.com/support/home/product-support/product/openmanage](https://www.dell.com/support/home/product-support/product/openmanage-enterprise-modular)[enterprise-modular](https://www.dell.com/support/home/product-support/product/openmanage-enterprise-modular).

#### **Vérification des composants sécurisés**

La vérification des composants sécurisés (SCV) est une offre d'assurance de la chaîne logistique qui vous permet de vérifier que le serveur PowerEdge que vous avez reçu correspond à ce qui a été fabriqué en usine. Afin de valider les composants, un certificat contenant les ID de composants système uniques est généré au cours du processus d'assemblage en usine. Ce certificat est signé dans l'usine Dell et est stocké dans le système. Il est ensuite utilisé par l'application SCV. L'application SCV valide l'inventaire du système par rapport au certificat SCV. Pour en savoir plus, voir la documentation<http://www.dell.com/scvmanuals>

## <span id="page-9-0"></span>**Consoles Dell**

Les consoles suivantes facilitent la surveillance et la gestion de l'infrastructure, et la gestion du cycle de vie des serveurs PowerEdge :

## **OpenManage Enterprise**

OpenManage Enterprise est le produit phare de la console de gestion des systèmes pour Dell PowerEdge et d'autres matériels Dell. Il simplifie, centralise et automatise l'ensemble des activités de gestion du cycle de vie du serveur. Il facilite la découverte, la configuration, le déploiement, la mise à jour et la mesure corrective. Ces tâches sont exécutées sur une console de gestion unique qui unifie la gestion des plateformes modulaires, en tours et en racks. OpenManage Enterprise facilite la standardisation et la prise en charge des stratégies et des pratiques de gestion informatique.

En tant que hub central de l'inventaire de votre environnement PowerEdge, OpenManage Enterprise offre désormais des fonctions plus simples et plus modulaires avec des plug-ins qui peuvent être facilement téléchargés et ajoutés aux fonctionnalités d'OME. Les principaux plug-ins comprennent OpenManage Enterprise Services pour la prise en charge et la création de tickets, Update Manager pour assurer la gestion centralisée des fichiers de firmware grâce à l'inventaire et l'intégration CloudIQ pour la surveillance unifiée de l'équipement Dell Technologies. Avec OME Advanced, cette extension s'étend et inclut Power Manager pour des stratégies d'alimentation et une création de rapports étendues. Désormais, avec OME Advanced+, vous pouvez également profiter des intégrations partenaires, à commencer par OpenManage Enterprise Integration for VMware vCenter et OpenManage Enterprise Integration for Microsoft Systems Center.

OpenManage Enterprise dispose d'une multitude de fonctionnalités d'administration des systèmes qui simplifient l'expérience de nos clients, à savoir :

- Réduction du temps et des efforts nécessaires à la gestion d'environnements IT de petite et grande taille via l'interface utilisateur HTML5.
- Simplification des workflows de l'interface graphique en une seule couche de gestion qui unifie la gestion des plateformes PowerEdge modulaires, en racks et en tours.
- Concu et fourni sous forme d'appliance virtuelle, il prend en charge ESXi, Hyper-V et KVM.
- Redéfinition de l'architecture sur CentOS avec la base de données PostgreSQL. Aucune licence n'est désormais nécessaire pour le système d'exploitation et la base de données.
- Gestion centralisée des utilisateurs avec contrôle d'accès basé sur des rôles.
- Activé avec l'automatisation du client et l'intégration de la solution via l'API Northbound.
- Gestion améliorée suivant des règles prédéfinies.

#### **Licences OpenManage Enterprise :**

De nombreuses fonctionnalités d'OME sont disponibles gratuitement. Celles-ci sont les suivantes :

- Surveillance et alertes
- Prise en charge des plug-ins Update Manager, OME Services, CloudIQ
- **Rapports**
- Mises à jour de firmware

Les clients peuvent également acheter une licence OME Advanced s'ils ont besoin des fonctionnalités suivantes :

- Plugin Power Manager
- Configuration avancée telle que le déploiement et le clonage sur matériel vierge, la conformité de la configuration, le déploiement automatique, la gestion du provisionnement IOA et du VLAN, la gestion des profils MX
- Inclut toutes les fonctions d'OME gratuitement

Il existe également une licence OME Advanced+ qui consolide toutes les licences partenaires :

- VMware (OMEVV) en tant que plug-in
- Microsoft System Center (OMEMSSC) en tant que 2 plug-ins
- Plug-in LCM pour MECM et SCVMM
- Plug-in de surveillance pour SCOM
- Licence ServiceNow (pas de plug-in)
- Tous les plug-ins partenaires à venir
- Inclut toutes les fonctionnalités de la licence OME Advanced

Pour en savoir plus, voir https://www.dell.com/support/kbdoc/000175879/.

### <span id="page-10-0"></span>**CloudIQ pour PowerEdge**

CloudIQ, le portail de surveillance IAOps basé sur le Cloud de Dell, fournit des informations intelligentes permettant de résoudre rapidement et proactivement les problèmes liés aux serveurs, au stockage, à la protection des données et aux produits de gestion de réseau Dell. Grâce au plug-in OpenManage Enterprise (OME), CloudIQ offre les avantages d'une interface utilisateur unique pour la surveillance de tous les serveurs PowerEdge à l'échelle de l'entreprise, sur de nombreuses instances différentes OME. CloudIQ utilise la télémétrie, l'apprentissage automatique et d'autres algorithmes pour surveiller et analyser proactivement l'intégrité et les performances du serveur afin d'accélérer le dépannage et le délai de résolution.

CloudIQ est disponible sans frais supplémentaires pour les produits couverts par un contrat ProSupport (ou supérieur) valide. Les serveurs utilisent la gestion réseau sécurisée pour envoyer la télémétrie d'OME à CloudIQ via le plug-in OME CloudIQ. CloudIQ est hébergé sur le Cloud privé sécurisé de Dell Technologies.

### **Plug-in OME CloudIQ pour PowerEdge**

Le plug-in Dell OpenManage Enterprise (OME) CloudIQ est un module complémentaire d'OME qui vous permet de sélectionner des groupes de périphériques à connecter à CloudIQ. En outre, les utilisateurs peuvent sélectionner les données à envoyer pour leurs systèmes PowerEdge et opter pour différentes fonctionnalités dans CloudIQ, telles que les opérations de maintenance ou le suivi de la cybersécurité. Une fois les systèmes à connecter à CloudIQ installés et configurés, les utilisateurs peuvent accéder à la console CloudIQ pour les surveiller.

### **Plug-in Dell OpenManage Enterprise Power Manager**

Dell OpenManage Enterprise Power Manager est un plug-in pour OpenManage Enterprise V3.2 et versions ultérieures. Power Manager permet d'effectuer la surveillance et la gestion un-à-plusieurs des caractéristiques d'alimentation et thermiques. Fonctionnalités d'OpenManage Power Manager :

- **Mesure et gestion de la consommation électrique et surveillance des relevés thermiques** : OME Power Manager fournit des informations détaillées sur la consommation électrique d'un datacenter au moyen de mesures précises. Power Manager permet aux administrateurs de mesurer et de gérer la consommation électrique de jusqu'à 8 000 serveurs et d'effectuer le suivi des données historiques à court et à long terme.
- **Création et mise en œuvre de plusieurs stratégies d'utilisation** : Power Manager simplifie la mise en œuvre des stratégies de gestion sur l'ensemble d'un datacenter. Lorsqu'il est utilisé avec des serveurs PowerEdge de 13<sup>e</sup> génération, une licence OpenManage Enterprise Advanced et une licence iDRAC Enterprise, les administrateurs peuvent contrôler la consommation électrique de chaque rangée, rack ou groupe de serveurs PE. En outre, les administrateurs peuvent créer des rapports sur la consommation électrique, y compris l'adressage de l'alimentation des machines virtuelles et les relevés thermiques de chaque groupe.
- **Réduction de la consommation durant les heures de faible charge** : Power Manager permet aux administrateurs d'économiser de l'électricité en adaptant la gestion d'une salle de serveurs aux besoins de l'entreprise. Power Manager permet aux administrateurs d'appliquer des stratégies qui réduisent la consommation électrique lors des baisses de la demande sur les systèmes. Il permet également d'attribuer la puissance maximale aux serveurs qui exécutent les applications les plus importantes.
- **Calcul et signalement des émissions de carbone** : OME Power Manager calcule et signale les émissions de carbone en fonction de l'utilisation des serveurs PowerEdge. Power Manager signale également les serveurs à faible utilisation afin qu'ils puissent être désinstallés ou réaffectés.

Pour en savoir plus, voir le *Guide de l'utilisateur du plug-in OpenManage Power Manager* disponible à l'adresse [https://www.dell.com/](https://www.dell.com/support/home/en-us/product-support/product/openmanage-enterprise-power-manager/docs) [support/home/en-us/product-support/product/openmanage-enterprise-power-manager/docs.](https://www.dell.com/support/home/en-us/product-support/product/openmanage-enterprise-power-manager/docs)

### **Plug-in Dell OpenManage Enterprise Services**

OpenManage Enterprise Services, anciennement OpenManage Enterprise SupportAssist, est un plug-in pour OpenManage Enterprise v3.5 et versions ultérieures. Il s'intègre à OpenManage en tant que plug-in, ce qui rationalise l'expérience de vos services. C'est la technologie de création automatique d'incidents et de surveillance à distance de Dell qui permet à Dell Technologies de résoudre les problèmes avec un effort minimal de votre équipe, en remplaçant les routines manuelles et les interruptions de service avec le support automatisé.

Une fois connecté, le plug-in OME Services permet d'effectuer les opérations suivantes :

- Prévention des pannes avec une surveillance à distance automatisée : le meilleur moment pour résoudre un problème est avant qu'il ne se produise. Le plug-in OME Services surveille l'intégrité du système proactivement en détectant les pannes futures. Aide les systèmes à rester opérationnels sans interruption de service non planifiée.
- Dépannage des problèmes actifs : le plug-in OME Services automatise la création d'incidents et envoie des informations de diagnostic au support Dell Technologies, ce qui permet de résoudre les problèmes avec un effort minimal.

<span id="page-11-0"></span>Obtenir les meilleures performances avec des recommandations exploitables : votre datacenter doit fonctionner efficacement pour prendre en charge votre personnel à distance. Dotez votre équipe de rapports et de recommandations à la demande pour l'aider à prendre des décisions basées sur les données.

Le plug-in OME Services collecte uniquement les informations sur l'état du système en toute sécurité. Les informations sur l'état du système incluent la configuration, les notifications d'événements et les informations de diagnostic du système. Pour plus d'informations sur la façon dont le plug-in OME Services surveille en toute sécurité votre environnement d'entreprise, voir [https://www.dell.com/support/](https://www.dell.com/support/kbdoc/en-us/000180961/support-for-dell-emc-openmanage-enterprise-supportassist) [kbdoc/en-us/000180961/support-for-dell-emc-openmanage-enterprise-supportassist](https://www.dell.com/support/kbdoc/en-us/000180961/support-for-dell-emc-openmanage-enterprise-supportassist).

## **Plug-in Dell Update Manager**

Le plug-in Dell Update Manager (UMP) apporte la fonctionnalité Dell Repository Manager à OpenManage Enterprise. UMP rationalise la création de référentiels personnalisés, de lignes de base, de catalogues, ainsi que le téléchargement de packages de mise à jour dans un workflow unique et simple. UMP simplifie la gestion des référentiels, y compris les actualisations de suppression, d'importation et de planification. Avec UMP, vous obtenez un écran de présentation comprenant les informations clés, notamment le nom du référentiel, le catalogue utilisé pour la création, la version et le code couleur du degré de criticité. UMP ne nécessite pas de licence d'utilisation.

Vous pouvez utiliser le plug-in Dell Update Manager pour :

- Mettre à jour la création du référentiel, du catalogue ou de la ligne de base dans un seul workflow.
	- À l'aide de catalogues de solutions, comme ESXi, Azure Stack et de piles MX validées.
	- À l'aide d'un catalogue créé par DRM et de catalogues Server Update Utility (SUU) se trouvant sur un emplacement réseau.
	- En ajoutant automatiquement des lignes de base à la page Firmware et conformité OME.
- Automatiser le téléchargement des packages DUP vers OME qui permet un déploiement efficace des mises à jour.
- Supprimer ou importer des DUP dans des référentiels personnalisés.
- Planifier l'actualisation des mises à jour personnalisées du référentiel, du catalogue et de la ligne de base.
- UMP v1.1 et versions ultérieures prend en charge le contrôle d'accès basé sur le périmètre OME 3.6.

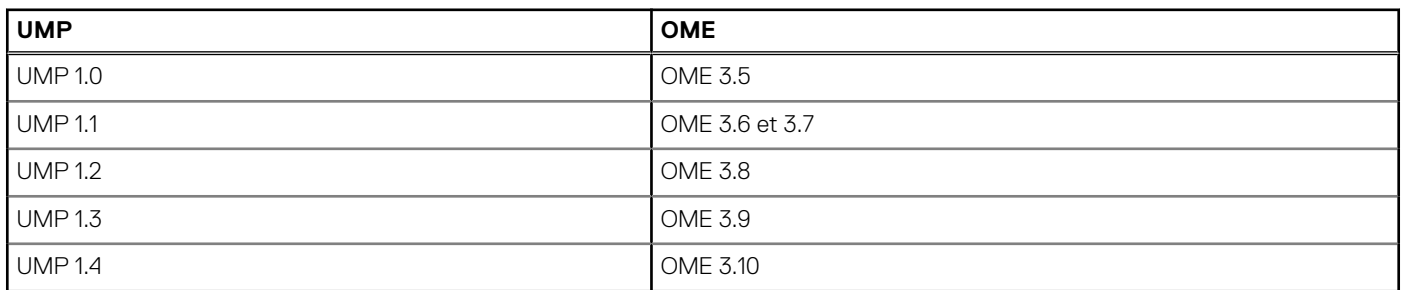

Pour en savoir plus, voir le *Guide de l'utilisateur du plug-in Update Manager* disponible sur [https://www.dell.com/support/home/product](https://www.dell.com/support/home/product-support/product/openmanage-enterprise-update-manager/docs)[support/product/openmanage-enterprise-update-manager/docs](https://www.dell.com/support/home/product-support/product/openmanage-enterprise-update-manager/docs)

### **Dell OpenManage Enterprise Integration for VMware vCenter (OMEVV)**

À l'instar de l'ancien OpenManage Integration for VMware vCenter (OMIVV), la nouvelle solution Dell OpenManage Enterprise Integration for VMware vCenter (OMEVV) vous permet de surveiller, de provisionner et de gérer le matériel et le firmware du serveur PowerEdge. Vous pouvez effectuer ces tâches via un menu Dell dédié, accessible directement via la console VMware vCenter, mais vous disposez désormais également d'OpenManage Enterprise comme portail d'administration plus complet. OMEVV assure également un contrôle et une création de rapports granulaires pour l'environnement matériel à l'aide du même modèle de contrôle d'accès basé sur les rôles que vCenter. Ce nouveau plug-in vous aide à :

- Surveiller l'inventaire du matériel PowerEdge directement dans les vues Hôte et Cluster et dans le tableau de bord du plug-in fourni dans vCenter
- Afficher les alertes du système matériel pour les actions configurables dans vCenter
- Gérer le firmware avec vSphere Lifecycle Manager dans vSphere 7.0 et versions ultérieures
- Définir des lignes de base pour la configuration du serveur et les niveaux de firmwares avec des mises à jour compatibles avec les clusters autres que vSphere Lifecycle Manager vSphere et vSAN
- Accélérer le déploiement d'ESXi sur les nouveaux serveurs PowerEdge et les ajouter pour les gérer dans vCenter

Le plug-in OMEVV 1.2 nécessite une licence OME Advanced+ sur chaque serveur PowerEdge géré plutôt que l'ancienne licence OMIVV. OpenManage Management Pack for vRealize Operations sera prochainement disponible dans la prochaine version, tout comme le déploiement de serveurs sur matériel vierge via l'interface utilisateur vCenter.

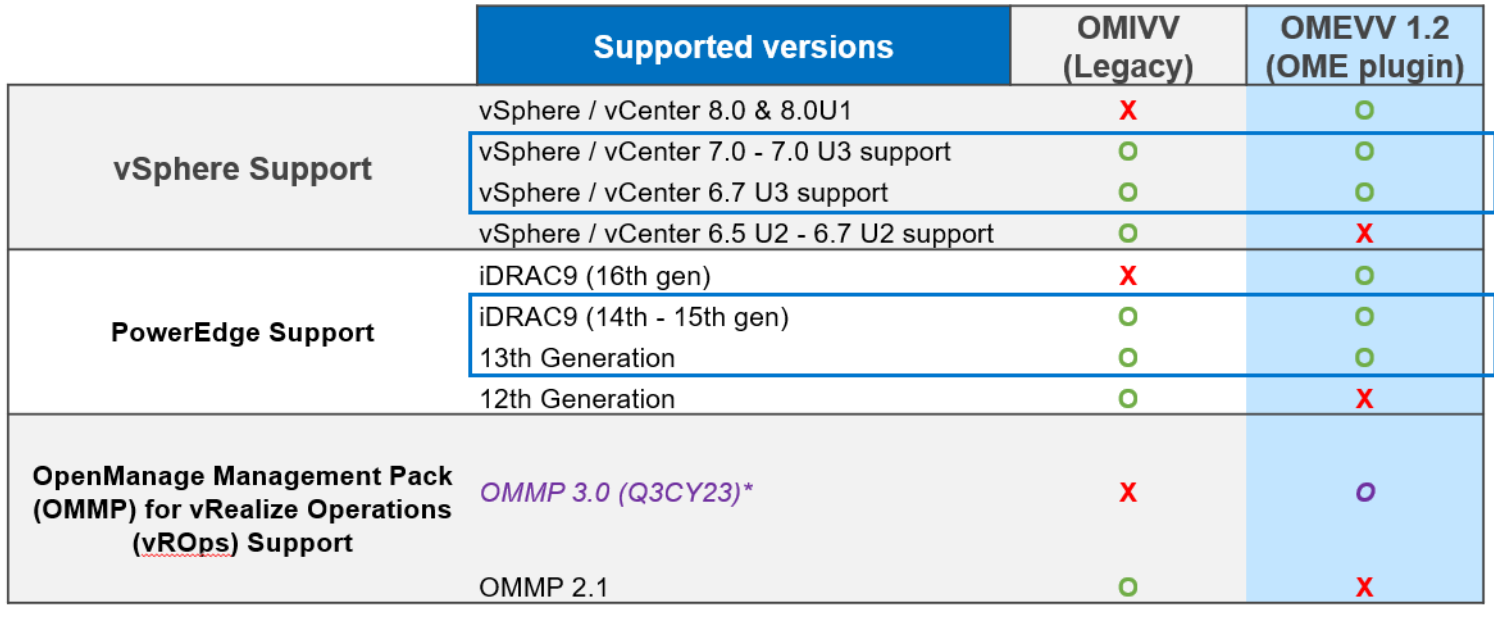

\* Future releases

#### **Figure 2. Comparaisons des piles prises en charge entre OMIVV et OMEVV**

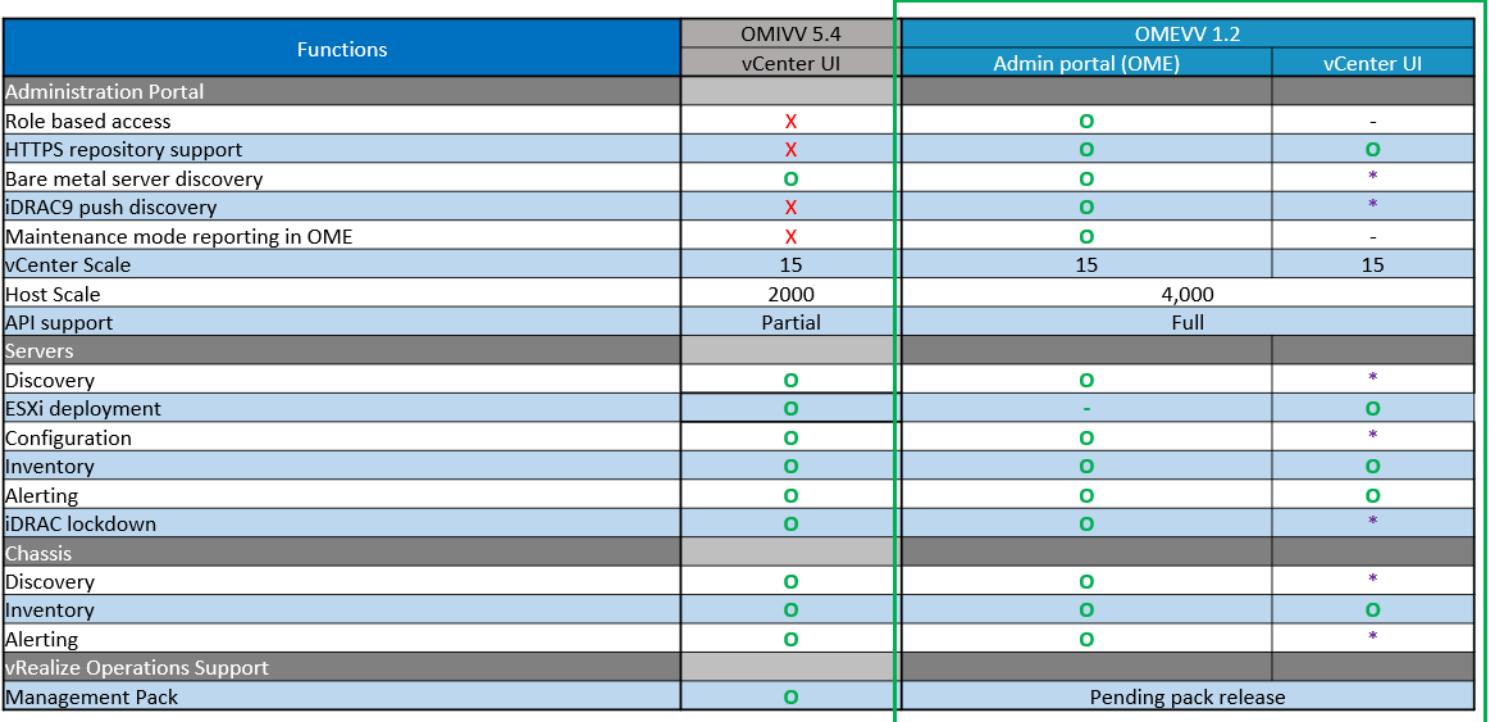

\*Future releases

#### **Figure 3. Comparaisons de la parité des fonctionnalités entre OMIVV et OMEVV**

Pour plus d'informations, consultez le document [https://www.dell.com/support/kbdoc/000176981/.](https://www.dell.com/support/kbdoc/000176981/)

### <span id="page-13-0"></span>**Dell OpenManage Enterprise Integration for Microsoft System Center (OMEMSSC)**

#### **Plug-in Operations Manager**

Le plug-in Operations Manager permet de surveiller les ressources matérielles Dell qui sont découvertes dans OpenManage Enterprise à l'aide de la console System Center Operations Manager (SCOM). Le plug-in surveille l'inventaire, l'intégrité et les alertes des appareils pour les serveurs, les systèmes modulaires et les commutateurs réseau Dell. Le plug-in Operations Manager permet d'effectuer les opérations suivantes :

- Connexion de la console System Center Operations Manager à OpenManage Enterprise
- Transmission des données et des alertes de surveillance du matériel à la console Operations Manager connectée
- Possibilité de consulter la cause de l'alerte et la résolution dans System Center Operations Manager
- Intervalles de surveillance personnalisables

#### **Plug-in VMM and Configuration Manager**

Le plug-in VMM and Configuration Manager permet de gérer l'ensemble du cycle de vie à l'aide d'OpenManage Enterprise et de déployer des systèmes d'exploitation sur les serveurs Dell PowerEdge.

- Connexion des consoles System Center Virtual Machine Manager et Microsoft Endpoint Configuration Manager à OpenManage Enterprise
- Exécution des opérations de découverte et de synchronisation des appareils dans les consoles OpenManage Enterprise ou System Center
- Déploiement des systèmes d'exploitation sur les serveurs PowerEdge et création de modèles de déploiement de systèmes d'exploitation
- Utilisation des fonctionnalités d'OpenManage Enterprise pour la configuration, les mises à jour et la conformité des serveurs

Pour utiliser OMEMSSC, Open Manage Enterprise version 3.10 ou supérieure doit être installé avec la licence OME Advanced+ sur chaque serveur PowerEdge géré. Pour plus d'informations, voir [Prise en charge d'OpenManage Enterprise Operations Manager | Documentation](https://www.dell.com/support/home/en-in/product-support/product/openmanage-enterprise-integration-operations-manager/docs) et [Prise en charge d'OpenManage Enterprise VMM and Configuration Manager | Documentation.](https://www.dell.com/support/home/en-in/product-support/product/openmanage-enterprise-integration-vmm-configuration-manager/docs)

#### **Dell Repository Manager**

Dell Repository Manager (DRM) est une application qui vous aide à :

- Identifier les mises à jour appropriées aux systèmes de votre datacenter
- Identifier lorsque des mises à jour sont disponibles et vous en notifier
- Rassembler les mises à jour en différents formats de déploiement

Pour automatiser la création de référentiels de base, DRM fournit des fonctionnalités d'intégration avancée avec l'iDRAC/LC, OpenManage Enterprise, OpenManage Integration for VMware vCenter et OpenManage Integration for Microsoft System Center (OMIMSSC). En outre, les packages DRM se mettent à jour dans des catalogues personnalisés qui peuvent être utilisés pour le déploiement.

Dell Repository Manager peut créer les outils de déploiement suivants :

- Catalogues personnalisés
- Image ISO Smart amorçable
- Package de déploiement Smart
- SUU personnalisé

Pour en savoir plus, voir le document *Guide de l'utilisateur de Dell Repository Manager* disponible sur [https://www.dell.com/support/](https://www.dell.com/support/home/product-support/product/repository-manager/docs) [home/product-support/product/repository-manager/docs](https://www.dell.com/support/home/product-support/product/repository-manager/docs).

#### **Dell OpenManage Mobile**

Dell OpenManage Mobile (OMM) est une application mobile permettant de gérer les serveurs et les appareils associés à partir d'appareils mobiles Android et iOS. L'application OMM permet aux administrateurs IT d'effectuer certaines tâches de configuration, de surveillance et de mesure corrective de serveurs, où qu'ils soient et à tout moment.

#### **Avantages de l'application OpenManage Mobile**

● Affichez l'inventaire, surveillez l'état d'intégrité et procédez à la configuration de base des serveurs, du boîtier MX7000 et de ses traîneaux.

- <span id="page-14-0"></span>Rationalisez la surveillance et le dépannage de l'infrastructure modulaire de PowerEdge MX7000 via la vue Réalité augmentée des composants du châssis.
- Détectez tout problème de serveur en vous abonnant aux notifications proactives depuis OpenManage Enterprise.
- Affichez les informations du serveur sur un grand écran et obtenez l'équivalent d'un grand écran LCD sur un appareil mobile.
- Réduisez l'utilisation de chariots d'urgence encombrants en utilisant un appareil mobile pour accéder à la console du système.
- Scannez les informations d'identification d'iDRAC stockés dans un code QR pour une utilisation simple et une première connexion plus rapide.
- Mettez à jour par lots les mots de passe iDRAC par défaut des serveurs Dell PowerEdge de 14e génération.

#### Accéder aux serveurs PowerEdge à partir de l'application OpenManage Mobile

L'application OpenManage Mobile dispose de trois moyens d'accéder aux serveurs Dell PowerEdge et de les gérer :

#### ● **Accéder à l'iDRAC au niveau du serveur ou à MX7000 au niveau du boîtier**

Sur les serveurs PowerEdge de 14<sup>e</sup> génération ou MX7000 : OMM peut accéder aux serveurs PowerEdge de 14<sup>e</sup> génération ou à MX7000 par le biais du module Quick Sync 2. Une fois qu'il est connecté, les administrateurs IT peuvent configurer les adresses IP et les paramètres du BIOS, partager les rapports du plug-in Dell OME Services, afficher l'inventaire du serveur, l'état d'intégrité et les journaux ou effectuer un cycle d'alimentation d'un serveur.

Quick Sync 2 est pris en charge sur de nombreux serveurs racks et tours PowerEdge, tels que R940, R940xa, R840, R740, R740xd, R640, R540, R440, R6415, R6515, R6525, R7515, R7425, R7415 et T640.

Sur les serveurs PowerEdge de 13<sup>e</sup> génération : OMM peut accéder aux serveurs PowerEdge de 13<sup>e</sup> génération par le biais du cadre Quick Sync. Après la connexion, les administrateurs IT peuvent configurer les adresses IP, afficher l'inventaire du serveur, l'état d'intégrité et les journaux ou effectuer un cycle d'alimentation d'un serveur.

Le cadre Quick Sync est pris en charge sur les serveurs PowerEdge R730, R730xd et R630.

**REMARQUE :** Pour un accès **au niveau du serveur**, vous devez installer le module Quick Sync 2 ou le cadre Quick Sync.

**REMARQUE :** Pour un accès **au niveau du boîtier**, vous devez installer le module Quick Sync 2 sur MX7000.

#### ● **Accéder à distance à l'iDRAC ou à MX7000**

L'application OMM peut accéder à distance aux serveurs PowerEdge de 12<sup>e</sup>, 13<sup>e</sup>, et 14<sup>e</sup> génération via un réseau sécurisé interne depuis n'importe où. Après la connexion, les administrateurs IT peuvent configurer les adresses IP et les paramètres du BIOS, partager les rapports du plug-in Dell OME Services, afficher l'inventaire du serveur, l'état d'intégrité et les journaux ou effectuer un cycle d'alimentation d'un serveur.

Lorsque vous accédez à distance à un boîtier maître MX7000, vous obtenez automatiquement accès à tous les boîtiers membres et traîneaux. L'accès à distance à MX7000 se fait via OpenManage Enterprise Modular, s'exécutant sur ce MX7000.

**REMARQUE :** Ces fonctionnalités dépendent du modèle et de la génération du serveur. Pour accéder à l'iDRAC et à OpenManage Enterprise à distance, seuls des appareils Android ou iOS sont nécessaires.

#### ● **Accès à distance aux serveurs via la console OpenManage Enterprise**

OMM peut se connecter aux serveurs PowerEdge via OpenManage Enterprise 3.1. Les administrateurs IT peuvent surveiller tous les systèmes gérés grâce à OpenManage Enterprise, notamment les boîtiers, les serveurs, les périphériques de stockage, les périphériques de gestion de réseau et les appliances pare-feu de Dell, ainsi que d'autres matériels tiers compatibles OME. OMM peut également recevoir des notifications proactives depuis la console OME.

## **Activateurs d'automatisation**

- Dell System Update (DSU)
- OpenManage Ansible Modules
- Fournisseurs Terraform
- API RESTful iDRAC (basées sur les normes Redfish)
- Autres interfaces intégrées de gestion de l'automatisation
- CLI RACADM
- API RESTful OpenManage
- Bibliothèques de scripts GitHub

### <span id="page-15-0"></span>**Dell System Update**

Le logiciel Dell System Update (DSU) est une application optimisée par CLI, qui permet de distribuer les mises à jour des serveurs Dell PowerEdge avec systèmes d'exploitation Linux et Microsoft Windows. Le logiciel DSU est un outil basé sur des scripts, qui fournit une utilisation simple ainsi qu'une automatisation et une flexibilité améliorées. DSU fonctionne pour de nombreux systèmes d'exploitation, notamment RHEL, SLES, Ubuntu et Windows Server.

La mise à jour du système Dell v1.7 ou version ultérieure permet d'effectuer une mise à jour vers des systèmes distants à l'aide d'une connexion intrabande via Windows et Linux ou hors bande via iDRAC9.

**REMARQUE :** DSU v1.4 et versions ultérieures a été amélioré pour faciliter la création de fichiers ISO Smart amorçables.  $(i)$ 

Pour en savoir plus, voir [https://www.dell.com/support/kbdoc/000130590.](https://www.dell.com/support/kbdoc/000130590)

#### **Dell OpenManage Ansible Modules**

Dell OpenManage Ansible Modules permet aux administrateurs IT et de datacenters d'utiliser Red Hat Ansible pour automatiser et gérer le provisionnement, la configuration, le déploiement et la mise à jour des serveurs PowerEdge. Ils utilisent les fonctionnalités d'automatisation de la gestion intégrées dans l'iDRAC, OpenManage Enterprise et OpenManage Enterprise Modular. Ansible est un outil d'automatisation qui permet de configurer des systèmes, de déployer des logiciels et d'effectuer des tâches avancées telles que les déploiements en continu ou les mises à jour sans temps d'inactivité. Avec OpenManage Ansible Modules pour serveurs PowerEdge, les administrateurs de datacenters et autres ressources IT peuvent déployer rapidement leur infrastructure, modifier la configuration des serveurs et gérer les écarts de configuration en fonction d'une ligne de base.

Pour en savoir plus, voir [https://www.dell.com/support/kbdoc/000177308/.](https://www.dell.com/support/kbdoc/000177308/)

### **Fournisseurs Terraform**

Terraform est un outil logiciel d'infrastructure-as-code Open Source développé par HashiCorp, qui permet aux organisations DevOps de provisionner, configurer et modifier une infrastructure par programmation à l'aide de fichiers de configuration lisibles par l'utilisateur ou de plans écrits en langage HCL (HashiCorp Configuration Language). Le fournisseur Terraform pour OpenManage Enterprise propose des ressources et des sources de données qui interagissent avec les API REST fournies par OpenManage Enterprise. Cela permet aux administrateurs de serveurs ou aux ingénieurs DevOps d'utiliser Terraform pour le provisionnement et le déploiement automatisés des serveurs PowerEdge à l'aide d'OpenManage Enterprise.

Pour plus de détails, reportez-vous à la section <https://github.com/dell?q=terraform&type=all&language=&sort=>.

#### **API RESTful iDRAC (basées sur les normes Redfish)**

L'iDRAC fournit un ensemble d'API (interfaces de programmation) basées sur des normes qui permettent la gestion évolutive et automatisée des serveurs PowerEdge. Ces API de gestion des systèmes standard ont été développées par des organismes comme IEEE (Institute of Electrical and Electronics Engineers) et DMTF (Distributed Management Task Force). Ces API sont couramment utilisées par des produits de gestion des systèmes professionnels et par des programmes et des scripts personnalisés développés par le personnel IT pour automatiser des fonctions de gestion telles que la découverte, l'inventaire, la vérification de l'état d'intégrité, la configuration, la mise à jour et la gestion de l'alimentation. Les API prises en charge par iDRAC comprennent :

- **API RESTful iDRAC** : fournit une interface RESTful qui complète la norme Redfish DMTF avec les opérations Dell. Elle inclut la configuration de serveur RESTful, la prise en charge des fonctionnalités de serveur modulaire, et des informations détaillées d'inventaire et d'état sur les systèmes d'exploitation en réseau.
- **RESTful iDRAC avec prise en charge Redfish** : en 2015, le forum SPMF (Scalable Platforms Management Forum) du DMTF a publié l'API RESTful iDRAC avec prise en charge Redfish. Il s'agit de la spécification d'une norme sectorielle ouverte et d'un schéma conçus pour répondre aux besoins des administrateurs IT pour une gestion simple, moderne et sécurisée de plateformes matérielles évolutives. Dell est l'un des principaux contributeurs à la norme API RESTful de l'iDRAC, agissant en tant que coprésident de la SPMF pour la promotion des avantages de l'API RESTful de l'iDRAC, et travaillant pour offrir ces avantages dans les meilleures solutions de gestion de systèmes du marché. L'API RESTful iDRAC est une norme de gestion nouvelle génération utilisant une représentation de modèle de données à l'intérieur d'une interface RESTful hypermédia. Le modèle de données est défini sous forme de schéma standard lisible par un ordinateur, avec la charge utile des messages exprimée en JSON et le protocole OData v4.

Pour en savoir plus, voir la documentation<https://developer.dell.com/>

- Pour connaître les principales ressources consacrées à PowerEdge Central iDRAC, voir
- <https://dell.sharepoint.com/sites/PowerEdgeCentral/SitePages/iDRAC.aspx>
- [FAQ sur l'API Redfish iDRAC9 : livre blanc technique](https://dl.dell.com/content/manual16004247-idrac-redfish-faq.pdf?language=en-us)
- <span id="page-16-0"></span>[Livre blanc sur le mappage des commandes RACADM d'iDRAC9 à Redfish via la CLI](https://dl.dell.com/content/manual9969682-idrac9-racadm-to-redfish-mapping.pdf?language=en-us)
- [Livre blanc sur le mappage des commandes RACADM d'iDRAC9 à Redfish via l'interface graphique](https://dl.dell.com/content/manual24821844-idrac9-user-interface-to-redfish-mapping.pdf?language=en-us)

### **Autres interfaces intégrées de gestion de l'automatisation**

● **WSMan** : l'API Web Services For Management (WSMan), publiée pour la première fois par DMTF en 2008, est l'API la plus mature et la plus robuste que fournit l'iDRAC. WSMan utilise un protocole SOAP (Simple Object Access Protocol) avec des données modélisées à l'aide du modèle commun d'informations. WSMan permet l'interopérabilité entre les applications de gestion et les ressources gérées, et identifie un ensemble principal de spécifications de services Web et de conditions d'utilisation qui présentent un ensemble commun d'opérations central à tout système de gestion.

**REMARQUE :** WSMan est obsolète et n'est plus pris en charge.

- **IPMI** : l'interface de gestion de plate-forme intelligente (IPMI) est une spécification d'interface de niveau matériel à messages, qui peut fonctionner sur les interfaces LAN et série. L'interface IPMI est prise en charge par une grande majorité de fournisseurs de serveurs, de solutions de gestion des systèmes et de logiciels open source.
- **SNMP** : le protocole SNMP (Simple Network Management Protocol) aide à normaliser la gestion des périphériques réseau. SNMP permet aux consoles de gestion professionnelles créées pour la surveillance des commutateurs réseau et des routeurs de surveiller également les serveurs X86. Le protocole SNMP est principalement utilisé pour fournir des messages d'événement informant les administrateurs de problèmes sur les systèmes, mais il permet également la détection, l'inventaire et la configuration des serveurs.

#### **Interface de ligne de commande de l'administration du contrôleur d'accès à distance Dell**

L'utilitaire de ligne de commande RACADM (Remote Access Controller Administration) fournit une interface pouvant contenir des scripts pour exécuter l'inventaire, la configuration, la mise à jour et la vérification de l'état d'intégrité des serveurs PowerEdge. L'utilitaire RACADM fonctionne dans de multiples modes :

- Local : l'exécution des commandes RACADM est prise en charge par le système d'exploitation du serveur géré.
- SSH ou Telnet : considéré comme l'utilitaire RACADM du micrologiciel, il est accessible par connexion à l'iDRAC via SSH ou TELNET
- À distance : l'exécution des commandes RACADM est prise en charge via une station de gestion à distance, telle qu'un ordinateur portable ou de bureau.

RACADM est pris en charge par iDRAC. L'utilitaire RACADM local et distant est pris en charge sur Windows Server, les clients Windows et les systèmes Linux Red Hat, SuSE et Ubuntu.

L'utilitaire RACADM prend en charge l'affichage et la modification de tous les attributs du serveur, en utilisant une interface texte pour toutes les fonctions de l'iDRAC. Cela inclut les paramètres du BIOS, de l'iDRAC, du contrôleur PERC, de la carte réseau (NIC) et du contrôleur HBA, ainsi que les paramètres de refroidissement et de l'état de l'alimentation du serveur. L'utilitaire RACADM prend également en charge la gestion de la configuration du serveur basée sur des profils, l'inventaire détaillé du matériel et des logiciels, et l'accès aux journaux du serveur.

Pour en savoir plus, voir le *Guide de référence de la ligne de commande RACADM pour iDRAC*, disponible sur [https://www.dell.com/](https://www.dell.com/manuals) [manuals](https://www.dell.com/manuals).

### **API RESTful OpenManage**

Des API bien prises en charge sont nécessaires pour réduire ou éliminer les erreurs humaines des processus opérationnels. Elles permettent l'innovation, puisqu'elles réduisent le coût TCO et libèrent des ressources. Elles permettent également une évolutivité rapide de l'infrastructure en fonction des besoins de l'entreprise en rédigeant des scripts et des DevOps réplicables, afin d'intégrer de nouvelles solutions aux configurations existantes et de gérer un environnement matériel hétérogène.

Pour bénéficier de cette flexibilité, de cette évolutivité, d'une cohérence et d'une expérience unifiée, les produits OpenManage prennent en charge les API RESTful ascendants.

Les API de gestion intégrées ou les API iDRAC sont conformes aux normes Redfish DMTF et sont en charge de l'automatisation des fonctionnalités de gestion de serveur de bout en bout. Les autres fonctionnalités à valeur ajoutée, comme le streaming de la télémétrie et les profils de configuration de serveur utilisent les API RESTful propriétaires de Dell.

Les API de console pour OpenManage Enterprise et tous les plug-ins vers OME, comme le plug-in PowerManager, le plug-in OME Services ou le plug-in Update Manager, ainsi que les produits OpenManage Enterprise Modular et OMIVV, sont conçus selon les normes Redfish et constituent des API RESTful propriétaires de Dell.

Pour en savoir plus, voir la documentation<https://developer.dell.com/>

### <span id="page-17-0"></span>**Bibliothèques de scripts GitHub**

Afin de faciliter l'automatisation des tâches de gestion des systèmes et simplifier l'intégration des API, Dell fournit des bibliothèques et des exemples de scripts PowerShell et Python à l'aide des API RESTful OpenManage et de l'API RESTful iDRAC, avec les interfaces Redfish et WSMan. Ces bibliothèques et exemples sont disponibles dans le référentiel Dell GitHub à l'adresse [https://www.github.com/dell](Https://www.github.com/dell). Les pages iDRAC proposent une bibliothèque de livres blancs techniques détaillant l'utilisation des API de gestion intégrée. Pour en savoir plus, voir<https://www.dell.com/support/kbdoc/000178016>.

## **Intégration à des consoles tierces**

Les intégrations Dell sont les suivantes :

- Dell Windows Server Agent-based et iDRAC7, iDRAC8 SNMP Management Packs pour SCOM
- Dell OpenManage Enterprise Integration for Microsoft System Center (OMEMSSC)
- Dell OpenManage Integration avec Microsoft Windows Admin Center (WAC)
- Dell OpenManage Integration for VMware vCenter (OMIVV)
- Intégration de Dell OpenManage avec ServiceNow

#### **Intégration de Dell OpenManage avec le Centre d'administration Microsoft Windows**

L'extension Dell OpenManage Integration with Microsoft Windows Admin Center (OMIMSWAC) permet aux clients de décomposer les silos d'informations qui menacent leurs coûts TCO et opérations IT. L'extension Dell OpenManage WAC permet la gestion rationalisée du cycle de vie des éléments suivants :

- Les serveurs PowerEdge pris en charge sur Microsoft Windows Server.
- Les clusters Hyper-V, de basculement basés sur des serveurs PowerEdge exécutant des environnements sur site et Azure hybrides.
- Les clusters HCI basés sur des nœuds AX du système intégré Dell pour Microsoft Azure Stack HCI : nouveau système d'exploitation de l'infrastructure hyperconvergée (HCI) fourni en tant que service Azure.
- Les clusters HCI basés sur des nœuds AX, des nœuds Ready d'espaces de stockage direct inclus dans les solutions Dell HCI pour le serveur Microsoft Windows.
- Stratégies de profil de configuration HCI et de serveurs intégrées pour la conformité à grande échelle à partir du portail Azure.

Les clients qui recherchent un outil intégré moderne et facile à utiliser, une console basée sur un navigateur pour gérer les serveurs, les clusters et l'infrastructure hyperconvergée peuvent tirer parti de la console Microsoft Windows Admin Center. Associée à Dell OpenManage Integration, elle offre une surveillance matérielle complète et une gestion améliorée du cycle de vie du serveur, des nœuds, des clusters et de l'infrastructure hyperconvergée.

Pour en savoir plus, voir l'article de la base de connaissances disponible à l'adresse<https://www.dell.com/support/kbdoc/000177828>

### **Dell OpenManage Integration pour VMware vCenter**

Dell OpenManage Integration for VMware vCenter (OMIVV) vous permet de surveiller, de provisionner et de gérer le matériel et le firmware des serveurs PowerEdge. Vous pouvez effectuer ces tâches via un menu Dell dédié qui est accessible directement via la console VMware vCenter. OMIVV assure également un contrôle et une création de rapports granulaires pour l'environnement matériel à l'aide du même modèle de contrôle d'accès basé sur les rôles que vCenter. OpenManage Management Pack for vRealize Operations Manager est disponible avec OMIVV v4.0 et versions ultérieures. Il permet de vérifier l'intégrité du matériel et de générer des alertes dans des opérations vRealize, et inclut également un tableau de bord et des rapports sur l'environnement serveur.

⋒ **REMARQUE :** Dell Repository Manager s'intègre à Dell OpenManage Integration for VMware vCenter. Dell Repository Manager fournit des fonctionnalités avancées et simplifie la détection et le déploiement de nouvelles mises à jour.

Vous pouvez gérer et surveiller le matériel Dell au sein de l'environnement virtualisé.

- Alerte et surveillance de l'environnement des serveurs et châssis
- Surveillance et reporting pour les serveurs et châssis
- Mise à jour du firmware sur les serveurs, y compris avec des clusters vSAN et vSphere Lifecycle Manager
- Déploiement d'options optimisées

<span id="page-18-0"></span>Avec la sortie d'OpenManage Enterprise 3.9 et l'extension de ses fonctionnalités de plug-in, OpenManage Enterprise Integration for VMware vCenter (OMEVV) 1.0.1 a également été publié. Ce nouveau plug-in fournit la plupart des fonctionnalités d'OMIVV qui utilisent OME en tant que portail d'administration plus complet. Les principales futures versions des serveurs vSphere et PowerEdge seront prises en charge par cette nouvelle architecture.

Pour en savoir plus, voir [https://www.dell.com/support/kbdoc/000176981/.](https://www.dell.com/support/kbdoc/000176981/)

#### **Utilisateur de l'intégration OpenManage avec ServiceNow**

L'intégration Dell OpenManage avec ServiceNow permet aux entreprises d'améliorer leur efficacité opérationnelle. Elle comble l'écart entre leurs processus de service et de gestion des opérations. Il s'agit d'une application native, au sein de la plate-forme ServiceNow, qui fournit une interface entre les capacités de gestion de l'infrastructure d'OpenManage Enterprise et les fonctions de gestion des opérations et des services ServiceNow. L'intégration fournit des fonctions d'automatisation pour le transfert des données entre ces deux plates-formes, ce qui permet aux équipes chargées de la gestion des opérations et des services d'accélérer la détection, le diagnostic et la résolution des problèmes qui ont un impact sur les services métiers et la santé de l'infrastructure IT. En outre, OpenManage Integration avec ServiceNow fonctionne également avec OME Services Plugin pour afficher et suivre les dossiers de support qui sont générés à l'aide du support Dell, à partir de la plate-forme ServiceNow. Grâce à cette intégration, les équipes chargées de la gestion des opérations et des services peuvent se tenir au courant des dossiers de support technique générés à l'aide du support Dell et suivre leur progression, de l'incident à la résolution.

Cette intégration vous permet d'effectuer les opérations suivantes :

- Synchroniser les informations du serveur PowerEdge entre OpenManage Enterprise et la base de données de gestion de la configuration ServiceNow (CMDB).
- Surveiller les alertes des serveurs
- Créer automatiquement des incidents pour les alertes critiques et d'avertissement des serveurs.
- Afficher et surveiller les dossiers de support qui ont été générés à l'aide du support Dell.

Pour en savoir plus, voir la documentation<https://www.dell.com/support/article/sln310720>

## **Utilitaires de mise à jour Dell (DUU)**

Le tableau suivant répertorie les utilitaires de mise à jour et les systèmes d'exploitation pris en charge.

#### **Tableau 1. Utilitaires de mise à jour Dell (DUU)**

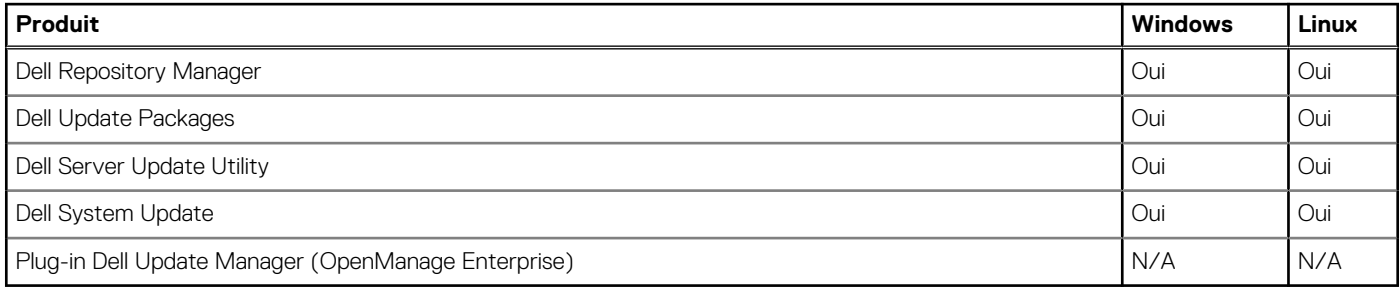

#### **Dell Update Packages**

Un package de mise à jour Dell (DUP) est un fichier exécutable autonome au format Microsoft Windows ou Linux qui met à jour un composant sur un serveur.

Les DUP peuvent être exécutés en mode d'interface utilisateur graphique ou d'interface de ligne de commande.

Pour en savoir plus, voir le *Guide de l'utilisateur Dell Update Packages* disponible sur [https://www.dell.com/support/home/product](https://www.dell.com/support/home/product-support/product/dell-update-packages/docs)[support/product/dell-update-packages/docs](https://www.dell.com/support/home/product-support/product/dell-update-packages/docs).

#### **Dell Server Update Utility**

Dell Server Update Utility (SUU) est une application qui contient une collection de mises à jour, une collecte d'inventaire et un applicateur de mises à jour Lorsque vous exécutez l'utilitaire SUU sur un système cible, il détermine quelles mises à jour sont appropriées et applique celles qui sont applicables.

<span id="page-19-0"></span>L'utilitaire SUU peut être téléchargé depuis la page des pilotes et téléchargements des plates-formes prises en charge sur [https://](https://www.dell.com/support/home) [www.dell.com/support](https://www.dell.com/support/home) ou un utilitaire SUU personnalisé peut être créé à l'aide de Dell Repository Manager (DRM).

Pour en savoir plus, voir le document *Guide de l'utilisateur de Dell Server Update Utility* disponible sur [https://www.dell.com/support/](https://www.dell.com/support/home/product-support/product/server-update-utility/docs) [home/product-support/product/server-update-utility/docs](https://www.dell.com/support/home/product-support/product/server-update-utility/docs).

### **Plug-in Dell Update Manager**

Le plug-in Dell Update Manager (UMP) apporte la fonctionnalité Dell Repository Manager à OpenManage Enterprise versions 3.5 et supérieures. UMP rationalise la création de référentiels personnalisés, de lignes de base, de catalogues, ainsi que le téléchargement de packages de mise à jour dans un workflow unique et simple. UMP simplifie la gestion des référentiels, y compris les actualisations de suppression, d'importation et de planification. Avec UMP, vous obtenez un écran de présentation comprenant les informations clés, notamment le nom du référentiel, le catalogue utilisé pour la création, la version et le code couleur du degré de criticité. UMP ne nécessite pas de licence d'utilisation.

# <span id="page-20-0"></span>**Ancien système – outils de gestion du matériel Dell**

#### **Sujets :**

- OpenManage Server Administrator
- Utilitaires de gestion du contrôleur de gestion de la carte de base
- Outil de configuration de l'accès à distance Dell
- [Outil IPMI Dell](#page-21-0)

## **OpenManage Server Administrator**

**REMARQUE :** La fin de vie de ce produit est annoncée pour 2024.

OpenManage Server Administrator fournit une solution de gestion de systèmes un-à-un complète pour les serveurs locaux et distants et leurs contrôleurs de stockage et Direct Attached Storage (DAS). Il peut communiquer au moyen des interfaces suivantes : interface graphique utilisateur, WMI, SNMP et CLIView (interface de ligne de commande) pour la configuration, l'intégrité et les performances du système. Server Administrator permet :

- D'afficher la configuration du système, les informations sur l'intégrité, l'inventaire et l'équipement du système et de fournir des fonctions d'arrêt à distance du serveur à partir de la console de l'interface utilisateur graphique OMSA ;
- De surveiller et configurer tous les contrôleurs et boîtiers RAID et non RAID pris en charge, sans l'aide des utilitaires d'options ROM ;

Pour en savoir plus, voir le document *Guide de l'utilisateur de la gestion du stockage OpenManage Server Administrator*, disponible sur <https://www.dell.com/esmmanuals>.

## **Utilitaires de gestion du contrôleur de gestion de la carte de base**

La gestion de la carte de base surveille le système pour détecter les événements critiques en communiquant avec divers capteurs de la carte système, envoie des alertes et journalise les événements lorsque certains paramètres dépassent les seuils prédéfinis. Le contrôleur de gestion de la carte de base prend en charge la spécification Intelligent Platform Management Interface (IPMI) standard, ce qui vous permet de configurer, de surveiller et de restaurer vos systèmes à distance.

Pour en savoir plus, voir le document *Baseboard Management Controller Management Utilities User's Guide* (Guide d'utilisation des utilitaires de gestion du contrôleur de gestion de la carte de base), disponible sur [https://www.dell.com/esmmanuals.](https://www.dell.com/esmmanuals)

## **Outil de configuration de l'accès à distance Dell**

L'Outil de configuration de l'accès à distance Dell est une application un-à-plusieurs qui détecte et configure les iDRAC à partir d'une seule console. Elle offre les avantages suivants :

- Détection ou importation des adresses IP des iDRAC sur le réseau.
- Mise à jour des micrologiciels des iDRAC sélectionnés.
- Configuration des paramètres Active Directory étendus ou normaux basés sur schéma pour les iDRAC sélectionnés.
- Création des objets iDRAC sur le serveur Active Directory pour Active Directory étendu basé sur schéma.

Pour en savoir plus, voir le document *Dell Remote Access Configuration Tool User's Guide* (Guide d'utilisation de l'outil de configuration de l'accès à distance Dell), disponible sur<https://www.dell.com/esmmanuals>.

## <span id="page-21-0"></span>**Outil IPMI Dell**

L'Outil IPMI Dell consiste en des programmes d'application de console pouvant contenir des scripts et servant à contrôler et gérer les systèmes distants à l'aide du protocole IPMI en version 2.0.

Pour en savoir plus, voir le document *Dell Baseboard Management Controller Management Utilities User's Guide* (Guide d'utilisation des utilitaires de gestion du contrôleur de gestion de la carte de base Dell), disponible sur [https://www.dell.com/esmmanuals.](https://www.dell.com/esmmanuals)

# <span id="page-22-0"></span>**Outils de gestion de système Dell existants**

#### **Sujets :**

- Chassis Management Controller
- Pack de déploiement de serveur Dell pour Microsoft System Center Configuration Manager, anciennement Microsoft System Center Configuration Manager
- [Pack de gestion Dell Server PRO System Center pour Microsoft System Center Virtual Machine Manager](#page-23-0)
- [Dell OpenManage Integration pour Microsoft System Center \(OMIMSSC\) pour System Center Operations Manager \(SCOM\)](#page-23-0)
- [Dell OpenManage Integration pour Microsoft Endpoint Configuration Manager \(MECM\), anciennement System Center](#page-24-0) [Configuration Manager](#page-24-0)
- [Dell OpenManage Integration pour Microsoft System Center pour System Center Virtual Machine Manager](#page-24-0)

## **Chassis Management Controller**

Le contrôleur CMC (Chassis Management Controller) est une solution matérielle et logicielle intégrée de gestion de systèmes conçue pour gérer plusieurs serveurs, modules d'E/S et d'alimentation ou de refroidissement partagés via l'interface Web ou l'interface de ligne de commande.

Le contrôleur CMC utilise la technologie de l'iDRAC pour mettre à jour le firmware des composants ou du BIOS, et configurer les paramètres du BIOS dans un fonctionnement un-à-plusieurs.

Le CMC est disponible pour les châssis suivants :

- PowerEdge M1000e : fournit l'infrastructure pour les sociétés qui choisissent de déployer des solutions de serveur lame. Une interface CMC unique avec fonctionnalité de gestion de plusieurs châssis permet de gérer et visualiser jusqu'à 9 châssis, 288 serveurs, 54 blocs d'alimentation et 81 ventilateurs sans câblage supplémentaire. Le châssis comporte des logements pour deux modules CMC redondants, de sorte que les administrateurs peuvent se connecter au châssis, même si un module CMC ne fonctionne pas.
- PowerEdge VRTX : ce châssis est une plate-forme révolutionnaire, facile à gérer, fonctionnant à distance et optimisée pour le bureau, qui assure la convergence des serveurs, du stockage et de la gestion de réseau dans un package compact. Parmi ses principales fonctionnalités, il propose un *stockage partagé sur plusieurs nœuds de serveur* et le contrôleur RAID intégré. Il peut contenir jusqu'à 4 nœuds de serveur, jusqu'à 48 To de stockage partagé intégré et de commutation de réseau. Le PowerEdge VRTX permet d'utiliser des logements PCIe qu'aucune autre solution de serveur lame ne fournit. En alliant la densité des serveurs lames à la flexibilité des options d'E/S de serveur au format rack avec PowerEdge VRTX, Dell vous offre la souplesse nécessaire pour utiliser des cartes PCIe moins onéreuses, tout en conservant la gestion partagée du châssis.
- PowerEdge FX2/FX2s : le boîtier FX2 permet aux serveurs et aux dispositifs de stockage de partager les ressources d'énergie, refroidissement, gestion et réseau. Il contient des blocs d'alimentation redondantes (1100 W, 1600 W, 2000 W et 2400 W) et huit ventilateurs de refroidissement. Grâce à une conception extrêmement flexible et compacte, le châssis FX2 vous permet d'ajouter des ressources de manière efficace à votre infrastructure quand et où vous en avez besoin, de façon à vous laisser déterminer votre niveau d'investissement selon vos besoins et votre budget. Le boîtier FX2 propose également des modules d'E/S pour plusieurs modules d'agrégation d'E/S, ce qui peut simplifier le câblage, améliorer le trafic Est/Ouest sur le serveur et permettre la convergence LAN/SAN, permettant ainsi la réduction des coûts et de la complexité.

Pour plus d'informations sur CMC, voir [https://www.dell.com/support/home/en-us/product-support/product/poweredge-m1000e/](https://www.dell.com/support/home/en-us/product-support/product/poweredge-m1000e/drivers) [drivers](https://www.dell.com/support/home/en-us/product-support/product/poweredge-m1000e/drivers).

## **Pack de déploiement de serveur Dell pour Microsoft System Center Configuration Manager,**

## <span id="page-23-0"></span>**anciennement Microsoft System Center Configuration Manager**

**REMARQUE :** Cette intégration est obsolète et une fin de vie de Dell.

Le pack de déploiement de serveurs Dell utilise le kit de ressources de déploiement (DTK) OpenManage et le déploiement du système d'exploitation basé sur PxE pour automatiser la configuration de serveurs sans système d'exploitation et le déploiement de divers systèmes d'exploitation Microsoft sur les serveurs PowerEdge de votre réseau.

**REMARQUE :** DTK est une solution en fin de vie de Dell.

**REMARQUE :** Dell Server Deployment Pack est en fin de vie, v4.1A02 est la dernière version du produit, car le DTK dépendant ⋒ est déjà en fin de vie. **Produit recommandé** : Dell OpenManage Integration pour Microsoft System Center (OMIMSSC) pour Microsoft Endpoint Configuration Manager (MECM) anciennement System Center Configuration Manager (SCCM) et System Center Virtual Machine Manager (SCVMM).

Pour plus d'informations, voir la documentation la plus récente sur *Guide de l'utilisateur Dell Server Deployment Pack* (en anglais), disponible à l'adresse<https://www.dell.com/esmmanuals>.

## **Pack de gestion Dell Server PRO System Center pour Microsoft System Center Virtual Machine Manager**

Le pack de gestion Dell Server PRO associe les informations relatives à la température, à la mémoire et aux blocs d'alimentation des serveurs PowerEdge avec l'Operations Manager (SCOM) et le Virtual Machine Manager (SCVMM) du System Center de Microsoft pour gérer efficacement les serveurs qui hébergent les charges de travail virtuelles s'exécutant sous Microsoft Hyper-V. Des actions correctives peuvent être rapidement mises en œuvre si un système est compromis.

Pour en savoir plus, consultez le document *Guide de l'utilisateur de Dell Server PRO Management Pack for Microsoft System Center Virtual Machine Manager*, disponible sur <https://www.dell.com/esmmanuals>.

## **Dell OpenManage Integration pour Microsoft System Center (OMIMSSC) pour System Center Operations Manager (SCOM)**

Dell OpenManage Integration pour Microsoft System (OMIMSSC) pour l'appliance System Center Operations Manager (SCOM), Dell Windows Server Management Pack et iDRAC7, iDRAC8 SNMP Management Packs pour SCOM permettent de découvrir, surveiller et représenter précisément l'état d'un segment réseau défini dans une approche sans agent et basée sur un agent avec SNMP Management Pack.

- Serveurs Dell PowerEdge, Integrated Dell Remote Access Controllers (iDRAC)
- OpenManage Enterprise Modular Edition (OME-M)
- Matrice de stockage Dell PowerVault NX NAS
- Commutateurs réseau Dell

L'appliance OMIMSSC et les packs de gestion fournissent des affichages spécifiques à Dell que vous pouvez utiliser pour observer et analyser l'état du système dans un environnement réseau défini. Synchronisation de tous les appareils Dell pris en charge qui sont détectés dans la console Operations Manager inscrite Pour obtenir la liste détaillée des fonctionnalités de surveillance applicables à la solution sans agent et basée sur un agent, reportez-vous à la documentation du produit.

Pour en savoir plus, voir le document *Guide de l'utilisateur du pack de gestion des serveurs pour Microsoft System Center Operations Manager Server* (en anglais), disponible sur [https://www.dell.com/esmmanuals.](https://www.dell.com/esmmanuals) Pour l'article de la base de connaissances, consulter [https://www.dell.com/support/kbdoc/000188820.](https://www.dell.com/support/kbdoc/000188820)

## <span id="page-24-0"></span>**Dell OpenManage Integration pour Microsoft Endpoint Configuration Manager (MECM), anciennement System Center Configuration Manager**

Dell OpenManage Integration pour Microsoft System Center (OMIMSSC) pour Microsoft Endpoint Configuration Manager (MECM), anciennement System Center Configuration Manager permet la configuration indépendante sans agent de systèmes d'exploitation et d'hyperviseurs, le déploiement de systèmes d'exploitation et la mise à jour de firmware pour les serveurs PowerEdge. Les processus automatisés réduisent le nombre d'étapes, le temps et les coûts liés à la configuration des serveurs sans système d'exploitation et à la préparation du déploiement des systèmes d'exploitation un-à-plusieurs à distance dans des environnements de systèmes d'exploitation et d'hyperviseurs multifournisseurs.

Pour en savoir plus, voir le document *Guide de l'utilisateur Dell OpenManage Integration pour Microsoft System Center (OMIMSSC) pour Microsoft Endpoint Configuration Manager (MECM), anciennement System Center Configuration Manager*, disponible sur [https://](https://www.dell.com/esmmanuals) [www.dell.com/esmmanuals.](https://www.dell.com/esmmanuals) Pour les articles de la base de connaissances, consulter [https://www.dell.com/support/kbdoc/000147399/.](https://www.dell.com/support/kbdoc/000147399/)

## **Dell OpenManage Integration pour Microsoft System Center pour System Center Virtual Machine Manager**

Dell OpenManage Integration for Microsoft System Center (OMIMSSC) pour System Center Virtual Machine Manager permet d'automatiser et de simplifier la configuration du matériel et le déploiement des systèmes d'exploitation.

Il apporte une aide pour les aspects suivants :

- Configuration matérielle
- Déploiement du SE
- Déploiement des hyperviseurs
- Déploiements de clusters
- Réaffectation de serveurs PowerEdge Dell pris en charge
- Automatisation du déploiement de clusters des nœuds Ready d'espaces de stockage direct Dell Microsoft [nœuds Ready S2D]
- Gestion simplifiée du cycle de vie qui inclut des fonctionnalités de mise à jour de firmware adaptée au cluster

OpenManage Integration pour Microsoft System Center (OMIMSSC) vous permet d'effectuer les opérations suivantes :

- Utilisation du Centre de mise à jour pour offrir une expérience simplifiée et optimisée, et permettre un workflow en plusieurs étapes dans une fenêtre unique.
- Regroupement automatique des serveurs en rack et des serveurs modulaires dans des groupes virtuels en fonction des clusters, châssis, hôtes et des groupes de serveurs non attribués lors de la phase de détection.
- Gestion d'hôtes en synchronisant les hôtes SCVMM avec l'appareil OpenManage Integration pour Microsoft System Center (OMIMSSC).
- Installation en tant qu'appliance virtuelle (modèle logiciel) pour une implémentation et une configuration initiale avec SCVMM simplifiées.
- Vérification de la conformité du serveur PowerEdge pour s'assurer que la version micrologicielle requise est installée.
- Exécution de la détection automatique et de l'établissement d'une liaison pour activer l'iDRAC avec Lifecycle Controller sur des serveurs sans système d'exploitation. Cette opération aide à localiser la console SCVMM via l'appareil OpenManage Integration pour Microsoft System Center (OMIMSSC).
- Détection manuelle des serveurs PowerEdge non attribués tout en utilisant une adresse IP statique du réseau iDRAC avec Lifecycle Controller.
- Affichage des informations d'inventaire clés sur les serveurs découverts, ce qui permet aux administrateurs informatiques de sélectionner les serveurs à déployer dans le datacenter.
- Préparation d'une configuration de serveur idéale, également appelée configuration de référence, en fonction des normes définis par l'administrateur informatique pour activer la réplication rapide et cohérente de la même configuration sur les serveurs soumis au déploiement dans l'environnement virtuel.
- Habilitation des administrateurs informatiques pour développer et maintenir des politiques et des modèles de configuration basés sur des règles et des profils afin de réduire les tâches de gestion répétitives et leur temps d'exécution.
- Déploiement du système d'exploitation et de l'hyperviseur à l'aide des options suivantes :
	- iDRAC avec Lifecycle Controller, qui contient les pilotes de tous les systèmes d'exploitation pris en charge pour les déploiements.

○ Préparation d'images WinPE (Environnement de préinstallation de Microsoft Windows) personnalisées avec des pilotes de systèmes d'exploitation (facultatifs) disponibles dans le pack de pilotes Dell OpenManage Server.

 $\bigcirc$ **REMARQUE :** DTK est en fin de vie, utilisez le pack de pilotes OpenManage Server pour les déploiements sur matériel vierge.

- Réplication des déploiements d'hyperviseurs avec ou sans utilisation des pilotes Lifecycle Controller, en fonction de la configuration de référence sélectionnée et réplication des paramètres BIOS, RAID et de la séquence de démarrage.
- Installation à distance de systèmes d'exploitation de serveur.
- Affichage des journaux de données des travaux et tâches effectués dans l'appliance DLCI.
- Utilisation des informations d'identification Active Directory pour s'authentifier et accéder à iDRAC/Lifecycle Controller.
- Automatisation du déploiement de clusters S2D sur des serveurs de nœuds Ready Dell sans système d'exploitation dans un environnement SCVMM.
- Mise à jour de firmware adaptée au cluster à partir d'un catalogue de solutions prévalidé
- Utilisation de modèles opérationnels prédéfinis pour les nœuds Ready S2D
- Automatisation du commutateur logique et du réseau logique
- Vérification de la conformité des serveurs à l'aide d'un modèle opérationnel avant le déploiement.
- Simplification du déploiement de bout en bout à l'aide d'un processus en 3 étapes : découverte, commutateur logique et déploiement du cluster.

Pour en savoir plus, voir le document *Guide de l'utilisateur de Dell OpenManage Integration for Microsoft System Center (OMIMSSC) pour System Center Virtual Machine Manager* (en anglais), disponible sur <https://www.dell.com/esmmanuals>. Pour les articles de la base de connaissances, voir <https://www.dell.com/support/kbdoc/000147399>.

# <span id="page-26-0"></span>**Accès au contenu de support à partir du site de support Dell**

Accédez au contenu de support lié à un ensemble d'outils de gestion de systèmes à l'aide de liens directs, en accédant au site de support Dell, ou à l'aide d'un moteur de recherche.

- Liens directs :
	- Pour la gestion des systèmes Dell Enterprise et la gestion à distance des systèmes Dell Enterprise à distance :[https://](https://www.dell.com/esmmanuals) [www.dell.com/esmmanuals](https://www.dell.com/esmmanuals)
	- Pour les solutions de virtualisation Dell [:www.dell.com/virtualizationsolutions](https://www.dell.com/virtualizationsolutions)
	- Pour Dell OpenManage :<https://www.dell.com/openmanagemanuals>
	- Pour iDRAC :<https://www.dell.com/idracmanuals>
	- Pour la gestion des systèmes Dell OpenManage Connections Enterprise :[https://www.dell.com/](https://www.dell.com/OMConnectionsEnterpriseSystemsManagement) [OMConnectionsEnterpriseSystemsManagement](https://www.dell.com/OMConnectionsEnterpriseSystemsManagement)
	- Pour les outils facilitant la maintenance Dell [:https://www.dell.com/serviceabilitytools](https://www.dell.com/serviceabilitytools)
- Site de support Dell :
	- 1. Rendez-vous sur [https://www.dell.com/support.](https://www.dell.com/support)
	- 2. Cliquez sur **Parcourir tous les produits**.
	- 3. Sur la page **Tous les produits**, cliquez sur **Logiciel** et cliquez sur le lien requis.
	- 4. Cliquez sur le produit requis, puis sur la version requise.

À l'aide des moteurs de recherche, saisissez le nom et la version du document dans la zone de recherche.

**5**

# **Contacter Dell**

**6**

<span id="page-27-0"></span>**REMARQUE :** Si vous ne possédez pas une connexion Internet active, vous pourrez trouver les coordonnées sur votre facture d'achat, bordereau d'expédition, acte de vente ou catalogue de produits Dell.

Dell propose plusieurs options de service et de support en ligne et par téléphone. La disponibilité des services varie selon le pays et le produit. Certains services peuvent ne pas être disponibles dans votre zone géographique. Afin de prendre contact avec Dell pour des questions d'ordre commercial, de support technique ou de service client, allez sur<https://www.dell.com/contactdell>.